## LauncherPlus Lite — how to upgrade to full version

For new user, first time plugin LauncherPlus they can choose to use download lite version (~20MB) to download for boost up the progress or by default to download full version (~80MB).

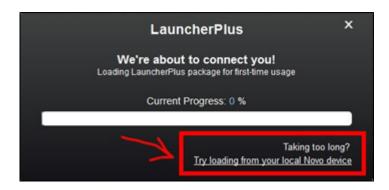

The lite version speeds up loading progress and uses for wireless presentation only.

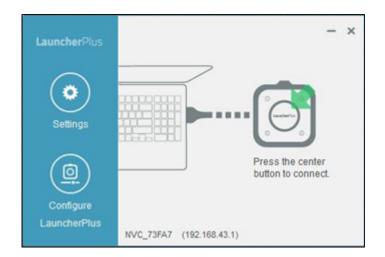

If user wants to use full version, please go to **Settings** > **Upgrade** > Click **Upgrade** at **Upgrade to full version**.

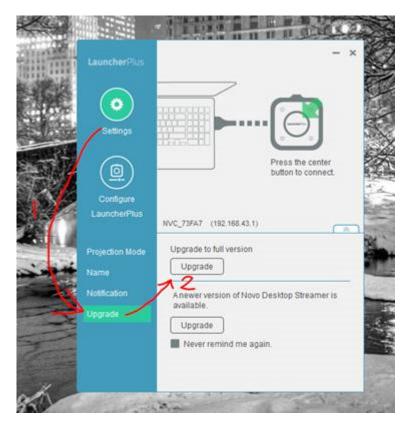

Then completed to download  $\sim 100 MB$  full version, user will see the full version Desktop Streamer and support video clip for Youtube & local videos, file sharing and so on.

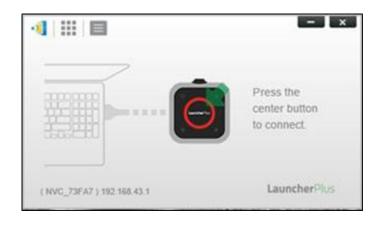